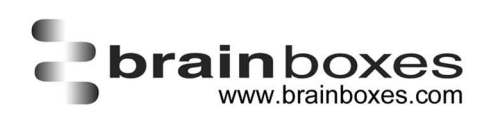

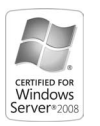

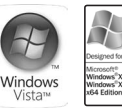

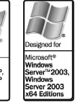

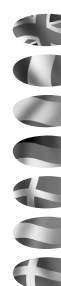

# Quick Start Guide

for Brainboxes Serial Cards V1.4 August 2008

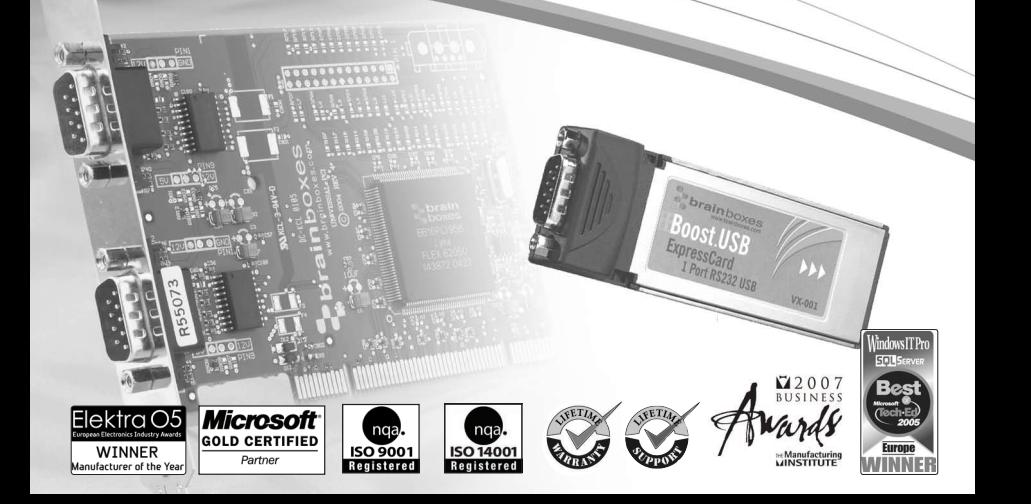

# Quick Install Guide for Brainboxes Serial Cards

Installing Brainboxes PCI Express/PCI or ExpressCard/PCMCIA Serial Cards in Win 9X, Win 2000, Win XP (32 & 64-Bit), Server 2003 (32 & 64-Bit), Vista (32 & 64-Bit), Server 2008 (32 & 64-Bit)

### 1. PCI Express/PCI Cards

- a. Turn off the PC (unplug from power socket) and insert the card into a free PCI Express/PCI slot. Turn the PC on.
- b. When Windows detects the new hardware follow the prompts to install the driver from the correct location on the Brainboxes CD ROM.

#### 2. PCMCIA Cards

- a. Insert the card into a free PCMCIA slot.
- b. When Windows detects the new hardware follow the prompts to install the driver from the correct location on the Brainboxes CD ROM.

### 3. ExpressCards

- a. Insert the Brainboxes CD ROM first and run the Setup.exe program located on the CD
- b. Follow onscreen instructions
- c. Once installation is complete, insert your ExpressCard into the ExpressCard slot. Your device is now ready to be used.
- 4. To check installation, and for further configuration options: PCI Express/PCI/PCMCIA
	- a. Windows 2000/XP/2003/Vista/2008 select the device in 'Multi-Port Serial Adapter' in Device Manager.
	- b. Windows 9X select the device in 'Multifunction Adaptors' in Device Manager.
	- PCI Express/ExpressCards
	- c. Windows 2000/XP/2003/Vista/2008 select the Brainboxes Serial Port in the 'Ports' entry in Device Manager.

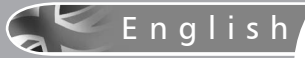

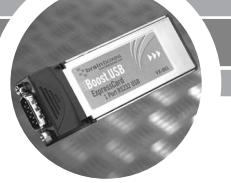

# Installing Brainboxes PCI Serial Cards in Windows NT

- 1. Turn off the PC (unplug from power socket) and insert the card into a free PCI slot.
- 2. Turn the computer on and insert the Brainboxes Serial Solutions CD ROM. Select: Start, Run, '<CD drive>:\ssnt\setup.exe', and follow instructions to install the software.
- 3. To check installation, and for further configuration options open the 'Serial Solutions' applet in Control Panel. Use the configuration utility to modify the settings of the card.

Note: A full installation guide for all Operating Systems is included on the CD supplied with your product.

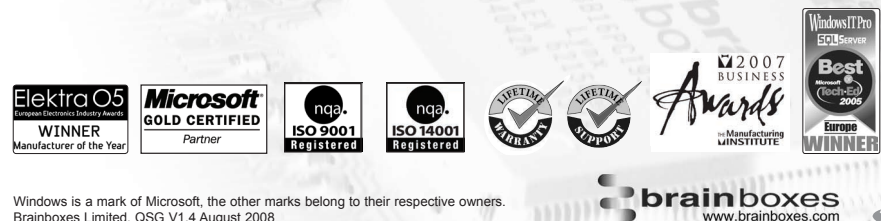

Brainboxes Limited. QSG V1.4 August 2008

Installation des cartes série PCI Express/PCI ou ExpressCard/PCMCIA Brainboxes sous Win 9X, Win 2000, Win XP (32 & 64-Bit), Server 2003 (32 & 64-Bit), Vista (32 & 64-Bit), Server 2008 (32 & 64-Bit)

# 1. Cartes PCI Express/PCI

- a. Eteignez le PC (débranchez-le de la prise de courant) et insérez la carte dans un slot PCI Express/PCI vide. Allumez le PC.
- b. Lorsque Windows détecte le nouveau matériel, suivez les instructions à l'écran pour installer le pilote à partir du CD-ROM de Brainboxes.

### 2. Cartes PCMCIA

- a. Insérez la carte dans un slot PCMCIA vide.
- b. Lorsque Windows détecte le nouveau matériel, suivez les instructions à l'écran pour installer le pilote à partir du CD-ROM de Brainboxes.

### 3. ExpressCard

- a. Una vez terminada la instalación, introducir la tarjeta ExpressCard en la ranura correspondiente. El dispositivo ya esta listo para usar
- b. Suivez les instructions
- c. Une fois que l'installation est terminée, insérez votre ExpressCard dans l'emplacement ExpressCard. Votre ExpressCard est maintenant prêt à être utilisé
- 4. Pour vérifier l'installation et, au besoin, modifier des options de configuration: PCI Express/PCI/PCMCIA cartes
	- a. Windows 2000/XP/2003/Vista/2008 sélectionnez le périphérique dans "Carte série multi-port" dans Gestionnaire de périphériques.
	- b. Windows 9X sélectionnez le périphérique dans "Cartes multifunction", dans le Gestionnaire de périphériques.

PCI Express/ExpressCard

c. Windows 2000/XP/2003/Vista/2008 - Sélectionner le port série Brainboxes dans l'onglet "Ports" dans le gestionnaire de périphérique.

# Français

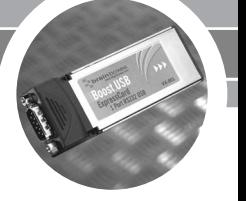

# Installation des cartes série PCI Brainboxes sous Windows NT

- 1. Eteignez le PC (débranchez-le de la prise de courant) et insérez la carte dans un slot PCI vide.
- 2. Allumez l'ordinateur et insérez le CD-ROM "Serial Solutions" de Brainboxes. Sélectionnez: Démarrer, Exécuter, "<lecteur CD>:\ssnt\setup.exe", et suivez les instructions d'installation du logiciel.
- 3. Pour vérifier l'installation et, au besoin, modifier des options de configuration, ouvrez l'applet "Serial Solutions" dans le Panneau de configuration. Utilisez l'utilitaire de configuration pour modifier les paramètres de la carte.

Remarque: Les guides d'installation pour tous les systèmes d'exploitation sont inclus sur le CD fourni avec votre produit.

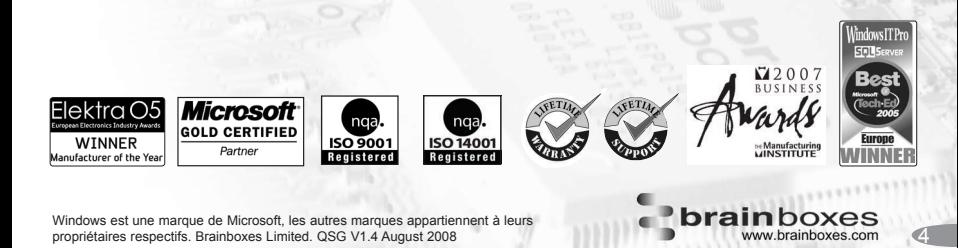

# Guía de instalación rápida de las tarjetas serie Brainboxes

Instalación de tarjetas serie PCI Express/PCI o ExpressCard/PCMCIA de Brainboxes en Win 9X, Win 2000, Win XP (32 & 64-Bit), Server 2003 (32 & 64-Bit), Vista (32 & 64-Bit), Server 2008 (32 & 64-Bit)

#### 1. Tarjetas PCI Express/PCI

- a. Apague el ordenador (desenchúfelo del conector de alimentación eléctrica) e introduzca la tarjeta en una ranura PCI Express/PCI vacía. Encienda el ordenador.
- b. Cuando Windows detecte el nuevo hardware, siga las indicaciones para instalar el controlador desde la ubicación correcta en el CD-ROM de Brainboxes.

# 2. Tarjetas PCMCIA

- a. Introduzca la tarjeta en una ranura PCMCIA libre.
- b. Cuando Windows detecte el nuevo hardware, siga las indicaciones para instalar el controlador desde la ubicación correcta en el CD-ROM de Brainboxes.

# 3. ExpressCard

- a. Insertar primero el CDROM de Brainboxes y ejecutar el programa Setup.exe ubicado en el CD
- b. Seguir las instrucciones en la pantalla
- c. Una vez terminada la instalación, introducir la tarjeta ExpressCard en la ranura correspondiente. El dispositivo ya esta listo para usar
- 4. Para comprobar la instalación y elegir más opciones de configuración: PCI Express/PCI/PCMCIA tarjetas
	- a. Windows 2000/XP/2003/Vista/2008: seleccione el dispositivo en 'Adaptadores serie de puertos múltiples' en el Administrador de dispositivos.
	- b. Windows 9X: seleccione el dispositivo en 'Adaptadores multifuncionales' en el Administrador de dispositivos.
	- PCI Express/ExpressCard
	- c. Windows 2000/XP/2003/Vista/2008 selecciona el puerto serie Brainboxes en la pestaña "Puertos" del Gestor de Dispositivos

# Español

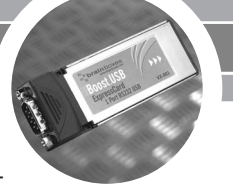

# Instalación de tarjetas serie PCI de Brainboxes en Windows NT

- 1. Apague el ordenador (desenchúfelo de la toma de alimentación eléctrica) e introduzca la tarjeta en una ranura PCI vacía.
- 2. Encienda el ordenador e introduzca el CD-ROM de Brainboxes Serial Solutions. Seleccione: Inicio, Ejecutar, '<unidad de cd>:\ssnt\setup.exe' y siga las instrucciones para instalar el software.
- 3. Para comprobar la instalación y elegir más opciones de configuración, abra el subprograma 'Serial Solutions' del Panel de control. Emplee la utilidad de configuración para modificar la configuración de la tarjeta.

Nota: Hay una guía completa en el CD suministrado con el producto para todos los distintos sistemas operativos.

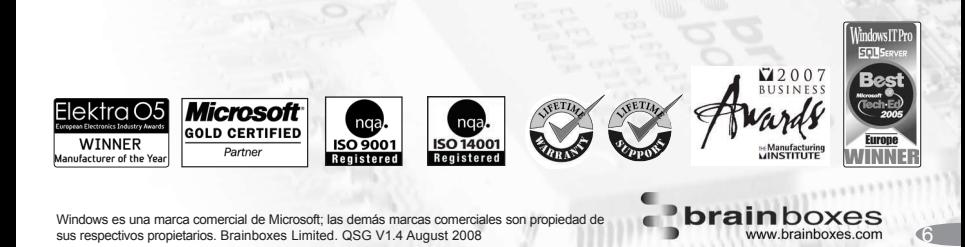

Brainboxes PCI Express/PCI/ ExpressCard/PCMCIA Serial Cards in Win 9X, Win 2000, Win XP (32 & 64-Bit), Server 2003 (32 & 64-Bit), Vista (32 & 64-Bit), Server 2008 (32 & 64-Bit) installieren

#### 1. PCI Express/PCI-Karten

- a. Schalten Sie den PC ab (Netzkabel aus der Steckdose ziehen) und fügen Karte in einen leeren PCI Express/PCI-Steckplatz ein.
- b. Wenn Windows die neue Hardware verzeichnet, folgen Sie den Anweisungen auf dem Bildschirm, um den Treiber von der Brainboxes CD-ROM zu installieren.

### 2. PCMCIA-Karten

- a. Fügen Sie die Karte in einen freien PCMCIA-Steckplatz ein.
- b. Wenn Windows die neue Hardware verzeichnet, folgen Sie den Anweisungen auf dem Bildschirm, um den Treiber von der Brainboxes CD-ROM zu installieren.

# 3. ExpressCard

- a. Legen Sie zuerst die Brainboxes CD-ROM ein und starten Sie das Programm "Setup.exe" auf der CD
- b. Folgen Sie den Anweisungen auf dem Bildschirm
- c. Nachdem die Installation abgeschlossen ist, stecken Sie Ihre ExpressCard in den ExpressCard-Slot. Ihr Gerät ist jetzt betriebsbereit
- 4. Um die Installation zu prüfen und zusätzliche Konfigurationsoptionen aufzurufen: PCI Express/PCI/PCMCIA karten
	- a. Windows 2000/XP/2003/Vista/2008 Gerät im Geräte-Manager unter 'Serielle Multiport-Adapter' auswählen
	- b. Windows 9X Gerät im Geräte-Manager unter 'Multifunktionsadapter' auswählen.
	- PCI Express\ExpressCard
	- c. Windows 2000/XP/2003/Vista/2008 wählen Sie im Geräte-Manager unter "Anschlüsse (COM und LPT)" den Eintrag "Brainboxes Serial Port".

# Deutsch

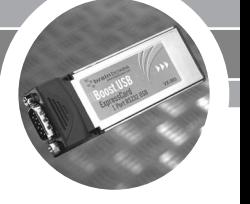

# Brainboxes PCI Serial Cards in Windows NT installieren

- 1. Schalten Sie den PC ab (Netzkabel aus der Steckdose ziehen) und fügen die Karte in einen leeren PCI-Steckplatz ein.
- 2. Schalten Sie den Computer wieder ein und legen die Brainboxes Serial Solutions CD-ROM ein. Wählen Sie 'Start', 'Ausführen' und '<CD-Laufwerk>:\ssnt\setup.exe' und folgen dann den Anweisungen zur Installation der Software.
- 3. Um die Installation zu prüfen und zusätzliche Konfigurationsoptionen aufzurufen, können Sie das Applet 'Serial Solutions' in der Systemsteuerung aufrufen. Verwenden Sie das Konfigurationsprogramm, um die Einstellungen der Karte zu ändern.

Hinweis: Eine umfassende Installationsanleitung für alle Betriebssysteme befindet sich auf der mitgelieferten CD.

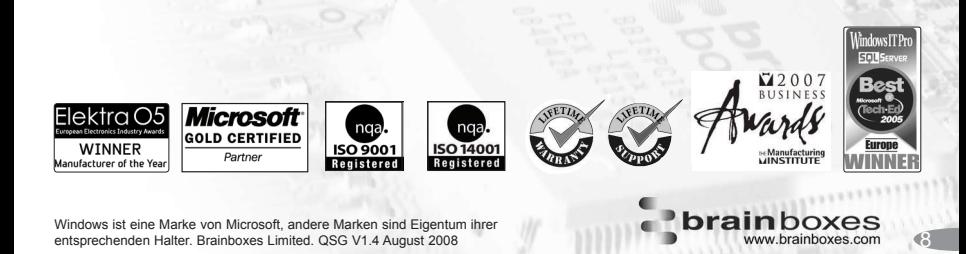

# Lynvejledning til installation af Brainboxes serielle kort

Installation af Brainboxes PCI Express/PCI eller ExpressCard/PCMCIA serielle kort i Win 9X, Win 2000, Win XP (32 & 64-Bit), Server 2003 (32 & 64-Bit), Vista (32 & 64-Bit), Server 2008 (32 & 64-Bit)

### 1. PCI Express/PCI-kort

- a. Sluk computeren (tag strømstikket ud), og indsæt kortet i et ledigt PCI Express/PCI slot. Tænd computeren.
- b. Nàr Windows finder den nye hardware, skal du følge vejledningen for at installere driveren fra det korrekte sted pà Brainboxes CD ROM.

# 2. PCMCIA-kort

- a. Indsæt kortet i et ledigt PCMCIA-slot.
- b. Nàr Windows finder den nye hardware, skal du følge vejledningen for at installere driveren fra det korrekte sted pà Brainboxes CD ROM.

### 3. ExpressCard

- a. Indsæt først Brainboxes CD'en og kør Setup.exe direkte fra den.
- b. Følg instruktionerne pà skærmen.
- c. Nàr installationen er fuldført, indsæt dit ExpressCard i computerens ExpressCard slot. Enheden er nu klar til brug.
- 4. Sàdan kontrollerer du installationen og udfører yderligere konfigurationsindstillinger: PCI Express/PCI/PCMCIA kort
	- a. Windows 2000/XP/2003/Vista/2008 Vælg enheden i Serielle multiport-kort i Enhedshàndtering.
	- b. Windows 9X Vælg enheden i Flerfunktionskort i Enhedshàndtering.
	- PCI Express\ExpressCard
	- c. Windows 2000/XP/2003/Vista/2008 vælg Brainboxes Serial Port i gruppen "Porte" i Enhedshàndtering.

# Dansk

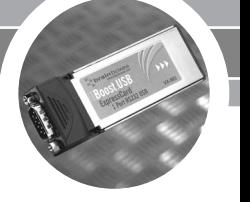

# Installation af Brainboxes PCI serielle kort i Windows NT

- 1. Sluk computeren (tag strømstikket ud), og indsæt kortet i et ledigt PCI-slot.
- 2. Tænd computeren, og indsæt Brainboxes Serial Solutions CD ROM. Vælg: Start, Kør, <CD drive>:\ssnt\setup.exe, og følg vejledningen for at installere softwaren.
- 3. Hvis du vil kontrollere installationen og udføre yderligere konfigurationsindstillinger, skal du àbne underprogrammet Serial Solutions i Kontrolpanel. Brug konfigurationsværktøjet til at ændre indstillingerne for kortet.

Bemærk: En komplet installationsguide til alle operativsystemer er inkluderet på CD'en, som fulgte med produktet.

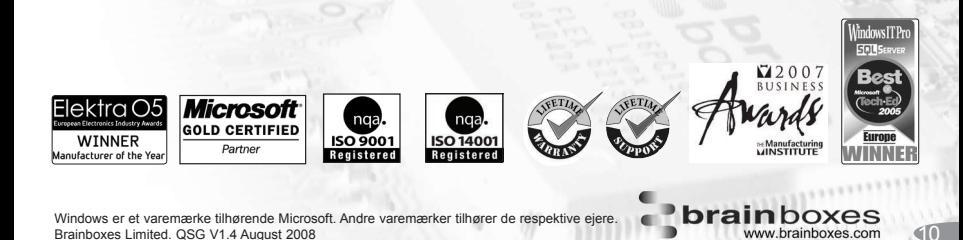

PCI Express/PCI of ExpressCard/PCMCIA seriële kaarten van Brainboxes installeren in Win 9X, Win 2000, Win XP (32 & 64-Bit), Server 2003 (32 & 64-Bit), Vista (32 & 64-Bit), Server 2008 (32 & 64-Bit)

### 1. PCI Express/PCI-kaarten

- a. Zet de pc uit (haal de stekker uit het stopcontact) en plaats de kaart in een lege PCI Express/PCI-sleuf. Zet de pc aan.
- b. Wanneer in Windows de nieuwe hardware wordt gedetecteerd, volgt u de aanwijzingen op het scherm om het stuurprogramma te installeren vanuit de juiste locatie op de cd-rom met seriële oplossingen van Brainboxes

# 2. PCMCIA-kaarten

- a. Plaats de kaart in een vrije ExpressCard/PCMCIA sleuf.
- b. Wanneer in Windows de nieuwe hardware wordt gedetecteerd, volgt u de aanwijzingen op het scherm om het stuurprogramma te installeren vanuit de juiste locatie op de cd-rom met seriële oplossingen van Brainboxes

# ExpressCard

- a. Steek de Brainbox CD Rom in the reader en start the Setup.exe welke zich bevindt op de CD.
- b. Volg de instructies die op het scherm worden aaangegeven.
- c. Nadat de volledige installatie heeft plaatsgevonden kunt u vervolgens de ExpressCard in het Expresscardslot steken. Het apparaat is nu gereed voor gebruik.
- 4. Ga als volgt te werk om de installatie te controleren of voor aanvullende configuratieopties:

PCI Express/PCI/PCMCIA kaarten

- a. Windows 2000/XP/2003/Vista/2008 selecteer het apparaat in 'Seriële adapter met meerdere poorten (Multi-Port Serial Adapter)' in Apparaatbeheer.
- b. Windows 9X selecteer het apparaat in 'Multifunctionele adapters (Multi Function Adaptors)' in Apparaatbeheer.

PCI Express\ExpressCard

c. Windows 2000/XP/2003/Vista/2008 - Windows XP/Vist Selecteer de Brainbox Serial Poort in de tab "poorten" voeg toe aan de Device Manager

# **Nederlands**

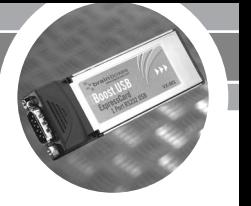

# PCI seriële kaarten van Brainboxes installeren in Windows NT

- 1. Zet de pc uit (haal de stekker uit het stopcontact) en plaats de kaart in een lege PCI-sleuf.
- 2. Zet de computer aan en plaats de cd-rom met seriële oplossingen (Serial Solutions) van Brainboxes in het cd-romstation. Selecteer: Start, Uitvoeren, '<cd-station>:\ssnt\setup.exe' en volg de aanwijzingen voor het installeren van de software.
- 3. Als u de installatie wilt controleren of voor aanvullende configuratieopties, opent u de applet 'Serial Solutions' in het Configuratiescherm. Gebruik de configuratievoorziening om de instellingen van de kaart aan te passen.

Opmerking: De volledige instructies voor alle Operating Systemen vindt u op de bijgeleverde CD

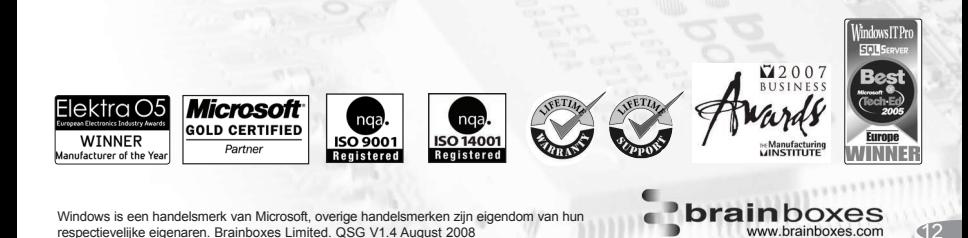

# Snabbinstallationsguide för Brainboxes seriella kort

Installera Brainboxes PCI Express/PCI eller ExpressCard/PCMCIA seriella kort i Win 9X, Win 2000, Win XP (32 & 64-Bit), Server 2003 (32 & 64-Bit), Vista (32 & 64-Bit), Server 2008 (32 & 64-Bit)

#### 1. PCI Express/PCI-kort

- a. Stäng av datorn (dra ur nätsladden ur vägguttaget) och sätt in kortet i en tom PCI Express/PCI-plats. Starta datorn.
- b. Om Windows känner av den nya maskinvaran följer du de instruktioner som ges för att installera drivrutinen fràn korrekt plats pà CD-skivan Brainboxes.

### 2. PCMCIA-kort

- a. Sätt in kortet i en tom ExpressCard/PCMCIA-plats.
- b. Om Windows känner av den nya maskinvaran följer du de instruktioner som ges för att installera drivrutinen fràn korrekt plats pà CD-skivan Brainboxes.

#### 3. ExpressCard

- a. Sätt i Brainboxes CD skiva och kör Setup.exe programmet.
- b. Följ instruktionerna.
- c. När installationen är slutförd, sätt in ditt ExpressCard i ExpressCard slot. Ditt Expresscard är nu klart att använda.
- 4. Gör pà följande sätt för att kontrollera installationen och nà ytterligare konfigurationsalternativ:

PCI Express/PCI/PCMCIA kort

- a. Windows 2000/XP/2003/Vista/2008 välj enheten under "Multi-Port Serial Adapter" i Enhetshanteraren.
- b. Windows 9X välj enheten under "Multifunction Adaptors" i Enhetshanteraren.
- PCI Express\ExpressCard
- c. Windows 2000/XP/2003/Vista/2008 Windows XP/Vista Välj Brainboxes Port under "Ports" i enhetshanteraren.

# Svenska

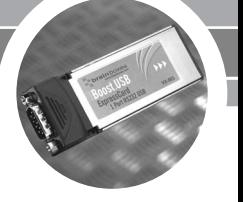

# Installera Brainboxes PCI seriella kort i Windows NT

- 1. Stäng av datorn (dra ur nätsladden ur vägguttaget) och sätt in kortet i en ledig PCI-plats.
- 2. Starta datorn och sätt in CD-skivan Brainboxes Serial Solutions. Välj: Start, Kör, "<cd-enhet>:\ssnt\setup.exe", och följ anvisningarna om hur man installerar programvaran.
- 3. Om du vill kontrollera installationen och nà ytterligare konfigurationsalternativ ska du öppna "Serial Solutions"-tillägget i Kontrollpanelen. Använd konfigurationsverktyget för att modifiera kortets inställningar.

OBS: En full installationsguide för alla operativsystem finns pà den medföljande CD skivan.

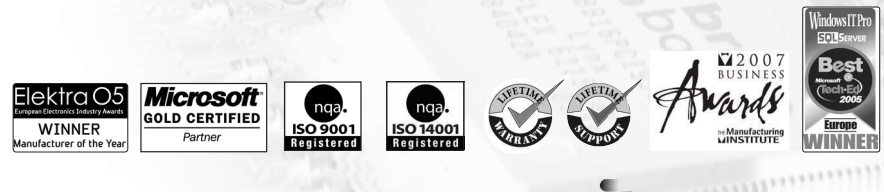

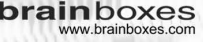

14

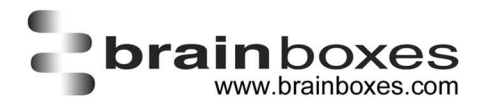

- Brainboxes Limited F: +44 (0) 151 252 0446 Unit 3c Wavertree Boulevard South, E: sales@brainboxes.com Wavertree Technology Park, W: www.brainboxes.com Liverpool, L7 9PF, UK USA +1 (727) 538 7710
- 
- 
- 
- 
- 
- T: +44 (0) 151 220 2500 Japan +81-3-3833-2500

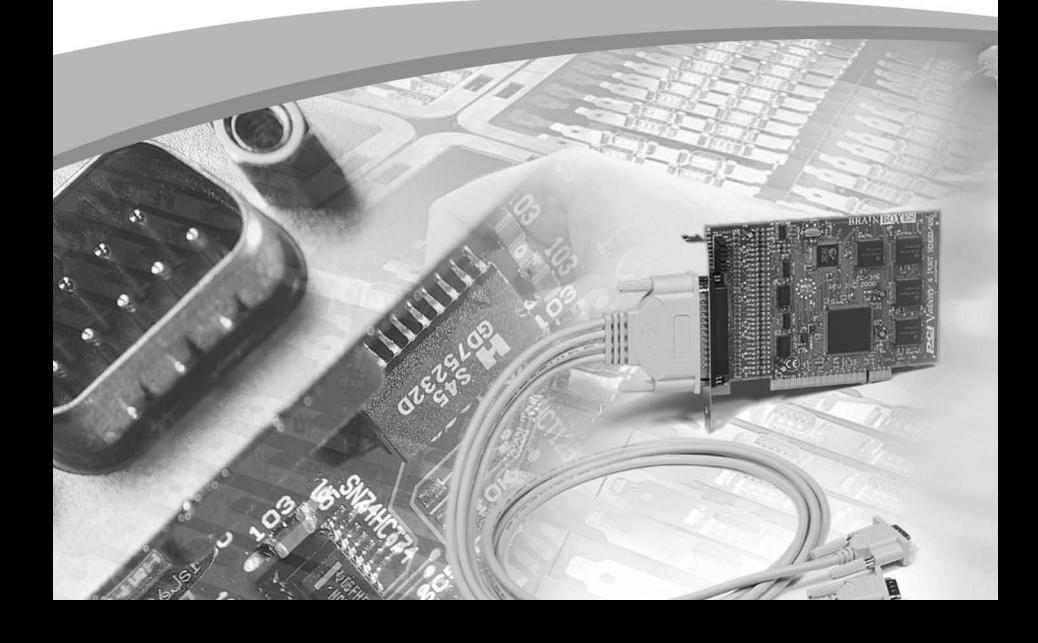